## Import Product Weight and/or Rate Information

Last Modified on 11/02/2022 10:32 am EST

Import changes to existing inventory with a smaller selection of data (for example rate and weight)

First export product information (copy/paste the query below into Export Query Builder )

| SELECT G.group_code AS [Product Group],    |
|--------------------------------------------|
| G.group_descv6 AS [Group Description],     |
| IM.category AS [Product Category],         |
| C.cat_descv6 AS [Category Description],    |
| IM.product_code AS [Product Code],         |
| IM.descriptionv6 AS [Product Description], |
| IM.printeddesc AS [Printed Description],   |
| IM.unit_volume AS [Unit Volume],           |
| IM.unit_weight AS [Unit Weight],           |
| IM.rlength AS [Unit Length],               |
| IM.rwidth AS [Unit Width],                 |
| IM.rheight AS [Unit Height],               |
| IM.cost_price AS [Cost price],             |
| R.rate_1st_day AS [Rate1st Day],           |
| R.rate_extra_days AS [Rate Extra Days],    |
| R.rate_week AS [Rate Week],                |
| R.rate_long_term AS [Rate Long Term]       |
| FROM dbo.tblinvmas AS IM                   |
| LEFT OUTER JOIN dbo.tblgroup AS G          |
| ON G.group_code = IM.groupfld              |
| LEFT OUTER JOIN dbo.tblcategory AS C       |
| ON C.category_code = IM.category           |
| LEFT OUTER JOIN dbo.tblratetbl AS R        |
| ON R.productcode = IM.product_code         |
| AND R.tableno = $0$                        |
| WHERE (IM.product_type_v41 = 0)            |
| ORDER BY [product group],                  |
| [product category],                        |
| [product code]                             |
|                                            |

Then modify using the guidelines below:

- Do not change the Key values for each product (as outlined below).
- Modify the other details as needed.
- Do not use commas in any of the fields
- Then save as csv or tab delimited file.

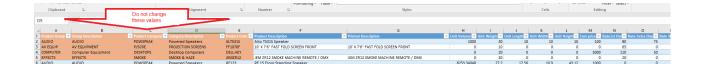

There is no 'Undo Import' option, ensure you have a backup of your database before importing

• From the main menu Others-->Import/Export option from Rentalpoint main menu

|   | Others Help                 |            |   |                           |  |
|---|-----------------------------|------------|---|---------------------------|--|
|   | Print Cycle billed          |            |   |                           |  |
|   | Import / Export             |            | ۶ | Export Accounts           |  |
|   | Display Log Files Archiving |            | • | Export Accounts to .CSV   |  |
|   |                             |            | • | Export Customers          |  |
|   | Utilities                   |            | • | Export Distribution List  |  |
|   | Change Operator             | Ctrl+F3    |   | Import Files              |  |
| - | View Current Operators      | rs         |   | Generate Import Templates |  |
| - | Operator Reports            |            |   | Import Account Balances   |  |
|   | Open a Second Copy          | Ctrl+Alt+O |   | Excel Export Builder      |  |
|   | Operator Options            |            | • | Barcode Scan Import       |  |

•

| RP Import Files |                          |                        |                             |  |  |  |
|-----------------|--------------------------|------------------------|-----------------------------|--|--|--|
|                 | Import                   |                        |                             |  |  |  |
|                 | Rental Products          | O Components           | , Accessories, Alternatives |  |  |  |
|                 | ○ Sales Products         | ○ Venues               |                             |  |  |  |
|                 | ○ Vendors                | O Labour Prod          | ucts                        |  |  |  |
|                 | $\bigcirc$ Technicians   | ○ Rental Rates         |                             |  |  |  |
|                 | ○ Customers              | $\bigcirc$ Sale Prices |                             |  |  |  |
|                 | ○ Contacts               | ○ Assets               |                             |  |  |  |
|                 | O Customers and Contacts |                        |                             |  |  |  |
|                 | Duplicate Records        | First Row              | File Format                 |  |  |  |
|                 | $^{\bigcirc}$ Skip Them  | Header                 | Comma Separated (.CSV)      |  |  |  |
|                 | Opdate Them              | ○ Data                 | O Tabular Delimited         |  |  |  |
|                 |                          |                        |                             |  |  |  |
|                 |                          |                        |                             |  |  |  |
|                 |                          |                        |                             |  |  |  |
|                 |                          |                        | ✓ Next Cancel               |  |  |  |

| RP                                                                                                    | Import Renta               | l Data          |                       | X      |  |  |  |  |  |  |
|----------------------------------------------------------------------------------------------------|----------------------------|-----------------|-----------------------|--------|--|--|--|--|--|--|
| Drag fields from 'Import Fields' and drop in 'Matching Fields'.                                                                                                    |                            |                 |                       |        |  |  |  |  |  |  |
| Import Fields                                                                                                    | RentalPoint Fields         | Matching Fields |                       |        |  |  |  |  |  |  |
| Group Description                                                                                                    | Is a Generic Item          |                 |                       | ^      |  |  |  |  |  |  |
| Category Description                                                                                                    | Unit Weight                |                 | Unit Weight           |        |  |  |  |  |  |  |
| Product Code<br>Product Description                                                                                                    | Unit Volume                |                 | Unit Volume           |        |  |  |  |  |  |  |
| Printed Description                                                                                                    | Picture Filename           |                 |                       |        |  |  |  |  |  |  |
| Unit Volume<br>Unit Weight                                                                                                    | Config (Single/Pack/Macro) |                 |                       |        |  |  |  |  |  |  |
| Unit Length                                                                                                    | Hourly Rate                |                 |                       |        |  |  |  |  |  |  |
| Unit Width<br>Unit Height                                                                                                    | Half Day                   |                 |                       |        |  |  |  |  |  |  |
| Cost price                                                                                                    | Rate 1st Day               |                 | Rate1st Day           |        |  |  |  |  |  |  |
| Rate1st Day<br>Rate Extra Days                                                                                                    | Rate Extra Days            |                 | Rate Extra Days       |        |  |  |  |  |  |  |
| Rate Week                                                                                                    | Rate Week                  |                 | Rate Week             |        |  |  |  |  |  |  |
| Rate Long Term                                                                                                    | Rate Long Term             |                 | Rate Long Term        | ~      |  |  |  |  |  |  |
| Inventory Import Options                                                                                                    |                            |                 |                       |        |  |  |  |  |  |  |
| You can use the import tool to update asset information. If you're updating the<br>asset serial number there may be maintenance records attached to the serial<br>number. You can choose to update the maintenance records to reflect the new<br>serial number, or leave the maintenance records as is.<br>O Update Maintenance Records Is<br>* - Denotes fields that are only related to |                            |                 |                       |        |  |  |  |  |  |  |
| the asset record                                                                                                    |                            | Match All 2 Cl  | lear All 🖌 Import 🗙 🤇 | Cancel |  |  |  |  |  |  |